## Excel Formulas In Gujarati

Getting the books Excel Formulas In Gujarati now is not type of challenging means. You could not isolated going in imitation of books store or library or borrowing from your connections to contact them. This is an agreed simple means to specifically acquire lead by online. This online message Excel Formulas In Gujarati can be one of the options to accompany you when having other time.

It will not waste your time. agree to me, the e-book will very manner you new concern to read. Just invest tiny period to approach this online proclamation Excel Formulas In Gujarati as with ease as review them wherever you are now.

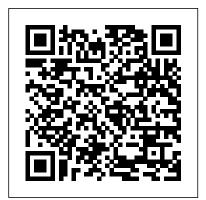

VLOOKUP function - Office Support

MS Excel Page 14 of 40 Task 2: Editing data Click File and then click Open. Click cash.xls and then click Open. Move the mouse pointer to cell D4, click and release. The cell is highlighted and 18 appears in the formula bar. Move the mouse pointer to the formula bar and click once to the right of 18. Excel Formulas In Gujarati How to Use the OFFSET Function in Microsoft Excel Written by co-founder Kasper Langmann, Microsoft Office Specialist.. The

OFFSET function is one Excel finds things in a table or of the built-in functions in Microsoft Excel. Its purpose is to return a range that is a specified number of rows and columns from a reference cell or range... The range that the OFFSET function returns can be a single cell or a range of multiple ... Specifying a Language for the **TEXT Function (Microsoft** Excel) In Excel, a function is a

predefined formula that performs a specific calculation by using values a user input as arguments. Every Excel function has a specific purpose, in simple words, it calculates a specific value. Each function has its arguments (the value one needs to input) to get the result value

Vlookup MyElesson.org The VLOOKUP function in

in the cell.

range by row. The secret is to organize your data so that the value you look up is to the left of the value you want to find. Then use VLOOKUP to find the value. Excel Book PDF - 200+ Pages of **Shortcuts, Formulas, Functions** Learn Excel using Excel, online and interactively with intelligent feedback. Over 200 free exercises and tutorials, Sheetzoom teaches the hardest vlookup, if, pivot tables and charts in Excel. [Gujarati] Advanced Excel for Teachers - Tips and Tricks - Part - 1 I have created a Excel Shortcuts complete list for you to use Excel better, this list has 242 excel keyboard shortcuts which means that it covers almost everything that can be done using shortcuts in Excel. Full List of Excel Formulas. This is a complete alphabetical list of all the Formula in Excel with a description.

Formulas & Functions in Microsoft Excel

VLOOKUP HLOOKUP IN EXCEL IN GUJARATI II EXCEL FORMULA II **EXCEL BASICS - Duration:** 19:11. LEARN IN GUJARATI 4.835 views. 19:11. Excel VLOOKUP formula with Multiple sheets

How to use the OFFSET <u>function in Excel + practical</u> <u>examples</u>

Microsoft Excel for Windows natively supports translation through the Microsoft Translator ribbon menu. It enables users to select a cell and translate its content into any of the supported languages. Microsoft Office products offer translation using the AI- than a large table displaying powered Microsoft Translator service ...

Learn everything about Excel with these smart books. All Excel functions are explained in order for you to get the most out of this widely used MS Office program. For example, learn how to work with Excel formulas, vlookup and macros. The books are written for beginners and more experienced users. VLOOKUP In Excel Gujarati Namskar, aa video ma teachers mate khub j upyogi excel ni tricks ane tips aapi 6e. Jenathi excel ma ma work karvu saral

**Useful Microsoft Excel** 

banshe.

**Functions & Formulas** 

Excel Formulas In Gujarati MS EXCEL - apcce.gov.in MS Excel 2007 Video tutorial. How to Pass Excel Assessment Test For Job Applications - Step by Step Tutorial with XLSX work files - Duration: 19:48. Online Training for Everyone Recommended for right corner of the Number you

**Top 100 EXCEL Functions** with EXAMPLES + Sample FILES ...

Section 1. Introduction. The distinguishing feature of a spreadsheet program such as Excel is that it allows you to create mathematical formulas and execute functions.

Otherwise, it is not much more text.

## MS Excel books | All Excel functions explained

It is useful to know how to save only the calculated value of a function or formula – that is, the function or formula that produced the value is removed. For instance, when you save an Excel file as a delimited text file (eg, .txt or .csv) all values calculated by a function or formula are replaced with 0s.

VLOOKUP in Gujarati EN GU -Learn Excel Online with **Sheetzoom** 

The inclusion of a language specifier code in your TEXT format will work in at least Excel 2002 and Excel 2003. It may work in earlier versions, as well, but hasn't been tested. ExcelTips is your source for cost-effective

Microsoft Excel training. Specifying a Language for the TEXT Function (Microsoft Excel) Specifying a Language for the TEXT Function. Select the cell (or cells) you want to format. Display the Home tab of the ribbon. Click the small icon at the bottomgroup. Excel displays the Number tab of the Format Cells dialog box. Click Date at the left side of the dialog box. (See Figure 1.) Figure 1.

## **MS Excel Shortcuts | Excel Shortcut PDF Download | Full**

Excel Ebook. Welcome to the official Excel Book from the Corporate Finance Institute. In this 206-page summary, we walk through all the most important and useful Excel functionalities that will advance your career in financial services. From logical functions such as IFERROR to calculating the yield of a bond, CFI's Excel eBook will provide you...

## How to convert a bulk name from English to Gujarati in ...

Here we have listed a complete list of Microsoft Excel keyboard shortcuts and their descriptions. These are categorized by Excel shortcuts with function keys, Excel shortcuts with Control key and Miscellaneous. All these keys work with Excel

2013, Excel 2010, Excel 2007 and prior versions. Download MS Excel Shortcut PDF File HOW TO USE FORMULA IN MS WORD LIKE EXCEL ?[GUJARATI] LAKUM'S TECHNOLOGY

#6. Display Formulas. With just a single keystroke, you can toggle between Excel's standard normal display and the display mode, which shows you how the formulas actually appear in the system. The formula is Ctrl + ~. Press this combination once when you are in a spreadsheet and Excel will display formulas instead of the results of these formulas. #7.

MS Excel 2007 Video In Gujarati 1 Excel start and close

IN THIS VIDEO U CAN LEARN HOW TO USE FORMUL IN MS WORD LIKE EXCEL ? MS WORD??? EXCEL?? ??? FORMULA?? ????? ???? ???? ????? Secretly shoot ...